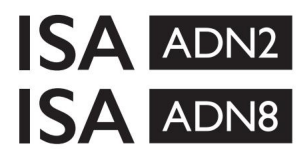

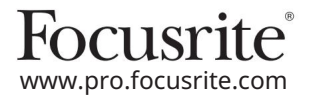

AD bővítőkártyák Dante® -val az ISA One -hoz ISA 428 MkII és ISA 828 MkII mikrofon előerősítők

## Telepítési és használati útmutató

EEEA002202.01

Ez a telepítési útmutató útmutatást ad a kártya ISA One, ISA 428 MkII vagy ISA 828 MkII mikrofon előerősítőbe történő telepítéséhez, valamint a kártya konfigurálásához a RedNet Control szoftveralkalmazással.

MEGJEGYZÉS: A felszerelést csak hozzáértő személy végezheti; ha kétségei vannak, forduljon szakképzett szervizszemélyzethez.

A kártya telepítését bemutató videós útmutató itt található: [pro.focusrite.com/help-centre](http://pro.focusrite.com/help-centre)

[https://pro.focusrite.com/technical-support, a](https://pro.focusrite.com/technical-support)mely a gyakori technikai támogatási kérdések átfogó gyűjteményét tartalmazza. Ha valamelyik Felhasználói útmutató nem tartalmazza a szükséges információkat, feltétlenül olvassa el:

A Dante® és az Audinate® az Audinate Pty Ltd. bejegyzett védjegye.

#### Biztonsági figyelmeztetés

Az egységet ki kell kapcsolni, ÉS az IEC tápkábelt ki kell húzni a hátlapon található hálózati csatlakozóból, MIELŐTT a telepítést elvégezné.

## Vigyázat

Az egységet el kell távolítani minden rack-házból, és átlátszó, sima felületre kell helyezni.

Hagyja lehűlni a készüléket, mielőtt eltávolítaná a felső fedelet.

Az antisztatikus tasakból kivett kártya kezelésekor antisztatikus óvintézkedéseket kell tenni. A kártyát csak a széleinél fogva fogja meg, és ne érintse meg a kábelen vagy a csatlakozón kívül más alkatrészeket.

Doboz tartalma

- ISA ADN2(8) kártya
- 3 x M3 csavar
- Biztonsági tájékoztató vágott lap
- Focusrite Pro fontos információs útmutató, amely linkeket tartalmaz:

RedNet vezérlés

RedNet PCIe illesztőprogramok (a RedNet Control letöltésével együtt)

Audinate Dante Controller (RedNet Controllal telepítve)

Dante virtuális hangkártya (DVS) token és letöltési utasítások

## Szükséges eszközök

• Pozidrive No.1 (Standard ANSI Type IA) csavarhúzó

Tipp: Legyen elérhető csésze vagy fedő a felső fedél rögzítőcsavarjainak eltávolításakor.

# Kérlek olvass:

Köszönjük, hogy letöltötte ezt a használati útmutatót.

Gépi fordítást alkalmaztunk, hogy megbizonyosodjunk arról, hogy az Ön nyelvén elérhető használati útmutató áll rendelkezésünkre. Az esetleges hibákért elnézést kérünk.

Ha saját fordítóeszköze használatához szeretné látni ennek a használati útmutatónak az angol nyelvű változatát, azt a letöltési oldalunkon találja meg:

# [downloads.focusrite.com](http://downloads.focusrite.com)

[downloads.novationmusic.com](https://downloads.novationmusic.com/novation)

Telepítés – ISA One Unit

ERŐSÍTSD EL, HOGY A HÁLÓZATI HÁLÓZATI KÁBEL ELVEVEZETT AZ EGYSÉG HÁTSÓJÁRÓL

#### Távolítsa el a felső fedelet

Távolítsa el a 10 pozi csavart, amelyek a felső fedelet az egység tetejéhez és oldalaihoz rögzítik.

Ha a fedelet a ház földelőhevederével rögzítik a fő egységhez, akkor ezt nem szabad leválasztani.

Távolítsa el az üres elemet a hátlapon

panel. Tartsa meg a csavarokat, mivel ezekkel rögzíti a digitális kártyát a hátulján Lazítsa meg a 3 keresztfejű csavart (karikázva), és távolítsa el a takarólemezt.

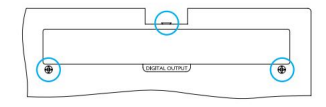

A takarólemez eldobható.

Telepítse az ADN2 kártyát

Helyezze a kártyát az egységbe úgy, hogy a szalagkábel a kártya alatti J14A PCB csatlakozó felé mutasson.

Illessze a kártyán lévő három rögzítőfuratot (körbe) az alábbi tartókonzolokon lévő lyukakhoz, és lazán csavarja be a készlethez mellékelt csavarokat.

Helyezze vissza a takarólemezen lévő csavarokat a kártya hátuljába, majd húzza meg teljesen az összes csavart.

#### Csatlakoztassa a szalagkábelt

A PCB-re szerelt szalagdugó két illeszkedő retesszel van felszerelve. Amikor a reteszek teljesen szét vannak választva, az AD-csatlakozót erősen le kell nyomni a helyére, amíg a reteszek be nem kattannak.

a csatlakozók nem illeszkednek. a PCB csatlakozó megfelelő bevágásával. Ha ezek nincsenek megfelelően igazítva Jegyzet. A kábelcsatlakozó egy tájolási füllel van felszerelve, amelynek igazodnia kell

#### Helyezze vissza a felső fedelet

Csavarja vissza a 10 pozi csavart, ügyelve arra, hogy a földelés biztonsági heveder ne csípje be az AD kártyát.

Inicializálja az ISA One-egységet telepített AD-vel

Az ISA One-t inicializálni kell, hogy felismerje az AD kártya hozzáadását.

Kapcsolja be az egységet, miközben lenyomva tartja az előlapi kapcsolók bármelyikét. Amint az előlap kigyullad, a kapcsolót el lehet engedni – a digitális kártya mostantól aktív lesz.

Ez egy egyszeri művelet, és az egység továbbra is felismeri az AD kártya jelenlétét.

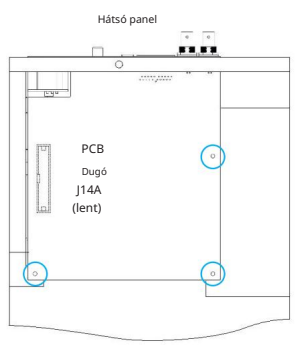

Felülnézet

## Telepítés – ISA 428/828 MkII egységek

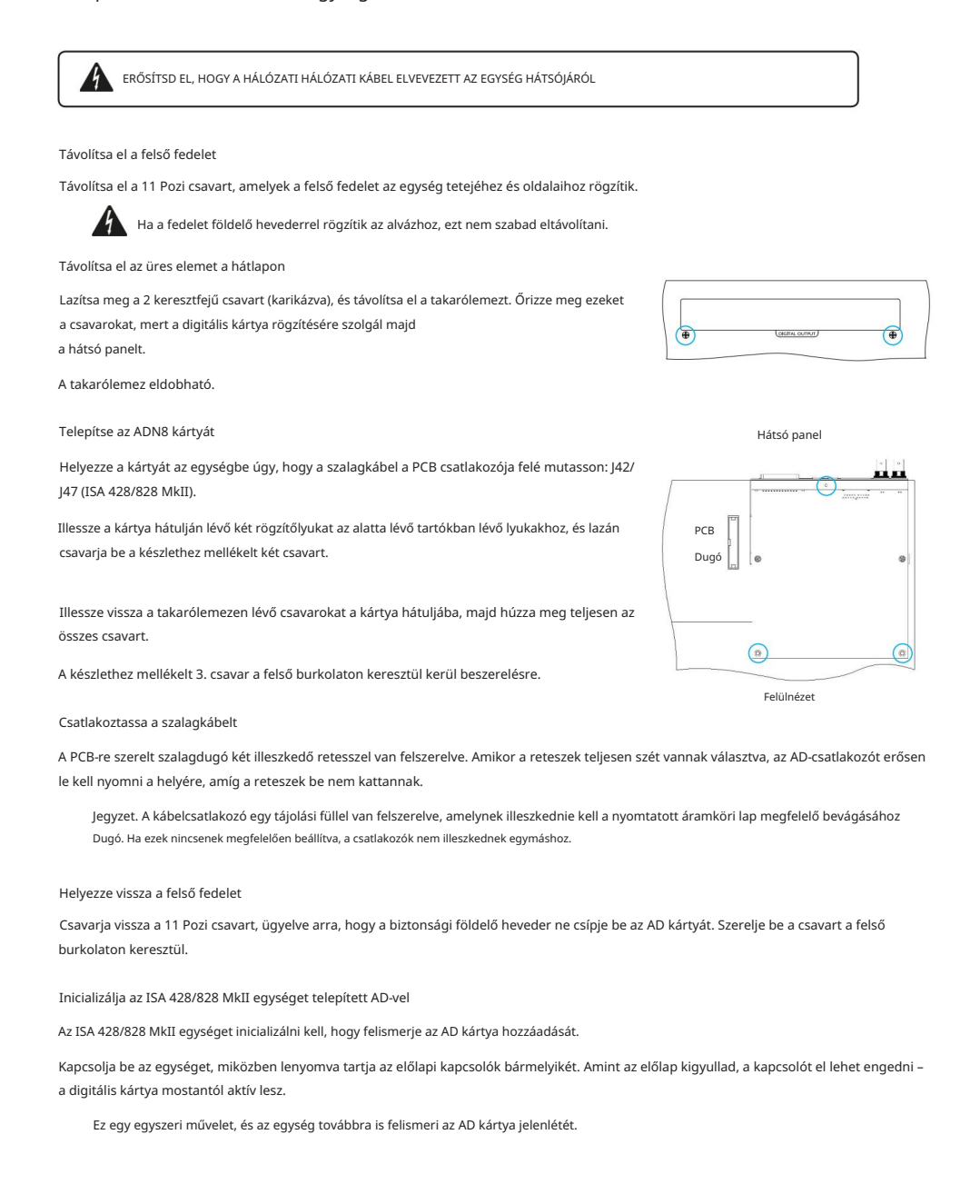

# REDNET CONTROL 2

A RedNet Control 2 a Focusrite testreszabható szoftveralkalmazása a Red, RedNet és ISA interfészek vezérlésére és konfigurálására. Az egyes eszközök grafikus felülete mutatja: vezérlési és funkcióbeállításokat, jelmérőket, jeltovábbítást és keverést.

Az ADN interfészkártya telepítése után az ISA előerősítő hangja hozzáadható a Dante hálózathoz.

Első használat és firmware-frissítések

Előfordulhat, hogy ADN-kártyája firmware-frissítést\* igényel az első telepítéskor és bekapcsoláskor. A firmware-frissítéseket a RedNet Control alkalmazás automatikusan kezdeményezi és kezeli.

előerősítőt vagy a számítógépet, amelyen a RedNet Control fut, vagy le kell választani a hálózatról. \*Fontos, hogy a firmware frissítési folyamat ne szakadjon meg – akár az ISA áramellátásának kikapcsolásával

A Focusrite időről időre kiadja a RedNet firmware frissítéseit a RedNet Control új verzióiban. Javasoljuk, hogy minden Focusrite Pro egységet tartson naprakészen a RedNet Control minden egyes új verziójához mellékelt legújabb firmwareverzióval.

## ISA ADN2/8 GUI

Az ADN interfészkártyák eszközablakai az alábbiakban láthatók:

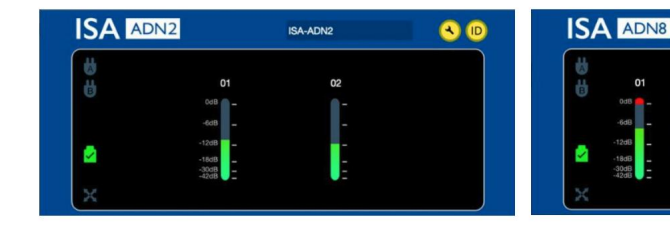

ADN2 grafikus interfész ADN8 grafikus interfész

ISA-ADNE

Mindegyik kijelzőn látható az egyes csatornák hangszintje. Teljes skálán a 0 dBFS-t piros oszlopdiagram szegmens jelzi minden szintmérőn.

#### Állapot ikonok

A hálózat állapotikonjai az eszközablak bal szélén jelennek meg:

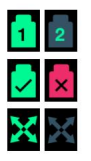

Hálózatok – Mindegyik világít, ha van érvényes kapcsolat

Lezárva – Az egység sikeresen lezárva a hálózathoz (ha nincs zárolva, piros keresztre vált)

Network Master – Világít, ha egy egység a hálózati mester

## azonosító (azonosító)

Az azonosító ikonra kattintva (ID) az előlapi 'Lock' LED villogásával azonosítja a vezérelt eszközt.

## Machine Translated by Google

## RedNet vezérlés – Eszközök menü

Kattintson az Eszközök ikonra **undokla**megnyílik a Rendszerbeállítások ablak.

Az AD kártya hardver- és firmware-részletei, valamint az aktuális hálózati és szinkronizálási beállítások az ablak bal oldali ablaktáblájában jelennek meg:

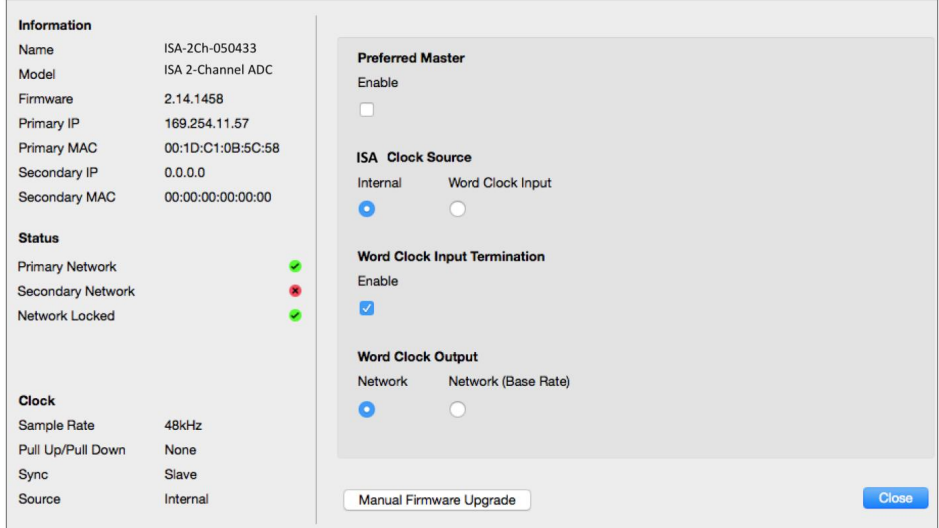

Preferred Master – Az ADN2/8 AD kártya automatikusan zárolódik egy érvényes hálózati nagymesterhez a Dante kapcsolaton keresztül. Alternatív megoldásként a Preferred Master engedélyezhető, így az lesz a Network Grand Master.

Ha egynél több eszközön van beállítva a Preferred Master opció, akkor a legalacsonyabb MAC-címmel rendelkező eszköz lesz nagymesterré választották.

ISA óraforrás – Válasszon a következők közül:

- Belső Beállítás az előlapi Óraválasztó kapcsolóval
- Word óra bemenet

Lásd még az 1. megjegyzést a 6. oldalon.

Word Clock Input Termination – Lezárja a 75Ω-os BNC szóóra bemenetet.

A lezárást engedélyezni kell, ha az ADN-kártya az utolsó eszköz a Word Clock láncában.

Word óra kimenet – Válasszon a következők közül:

- Hálózat A kimenet megfelel a hálózati sebességnek
- Hálózat (alapfrekvencia) 44,1 kHz vagy 48 kHz, attól függően, hogy melyik többszöröst választotta ki

## Machine Translated by Google

## MEGJEGYZÉSEK

### 1. Külső óra bemenet – Mértékegységkülönbségek

Az, hogy az ISA One, Two és 428 MkII egységek hogyan reagálnak a külső órajelre, az egység verziójától függően némileg változhat.

A korábbi készülékeken az EXT óra bemeneti opciói 256X-os beállítást tartalmaznak, nem pedig a későbbi egységek Dante óra beállítását.

Az összes ISA 828 MkII egység a "Dante Clock" verziójú lesz.

#### Az előlapok 256X jelzéssel

Az előlapi EXT LED jelzőfények csak akkor követik a kiválasztott sebességet, ha a változtatás az előlapi kapcsolóval történik. Ha a hálózaton keresztül módosítják a külső órát, az előlap LED-je nem frissül, és a LOCK LED villogni kezd.

Vegye figyelembe, hogy az egység továbbra is megfelelően fog működni – továbbra is követi az RNC2 vagy az előlapi kapcsoló kiválasztását –, de nem frissíti az előlapi jelzést.

Ha az előlapon változtatás történik, az egység mindig a következő választásra vált. Például: ha az előlap 48k-ra van állítva, és a beállítást RNC2-n keresztül 44,1k-ra változtatjuk, továbbra is 88,2k lesz a következő, az előlapon lévő gomb megnyomásával kiválasztott mintavételi frekvencia. Ez a viselkedés ugyanaz a szinkronizálási forrás esetében.

Az elülső panelek Dante órával vannak ellátva

Az újabb készülékeken az EXT LED-ek mindig a helyes beállítást jelzik, akár az előlapról, akár a hálózaton keresztül történt változtatás.

## 2. Aszinkron órabemenetek

Az ISA ADN2-n és ADN8-on, ha egy külső Word Clockot használnak, amely aszinkron a Grand Masterrel, miközben Dante hálózat van csatlakoztatva, akkor hanghibák léphetnek fel a kimeneteken. Ez megoldható a hálózat leválasztásával, vagy az ISA ADN2/ADN8 másik hálózatra/ alhálózatra helyezésével.

# TELJESÍTMÉNY ÉS MŰSZAKI ADATOK

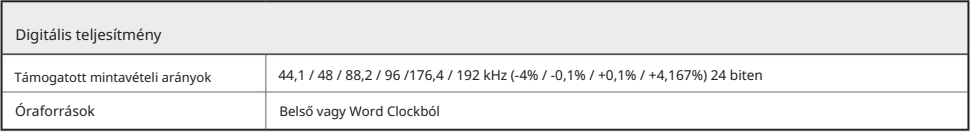

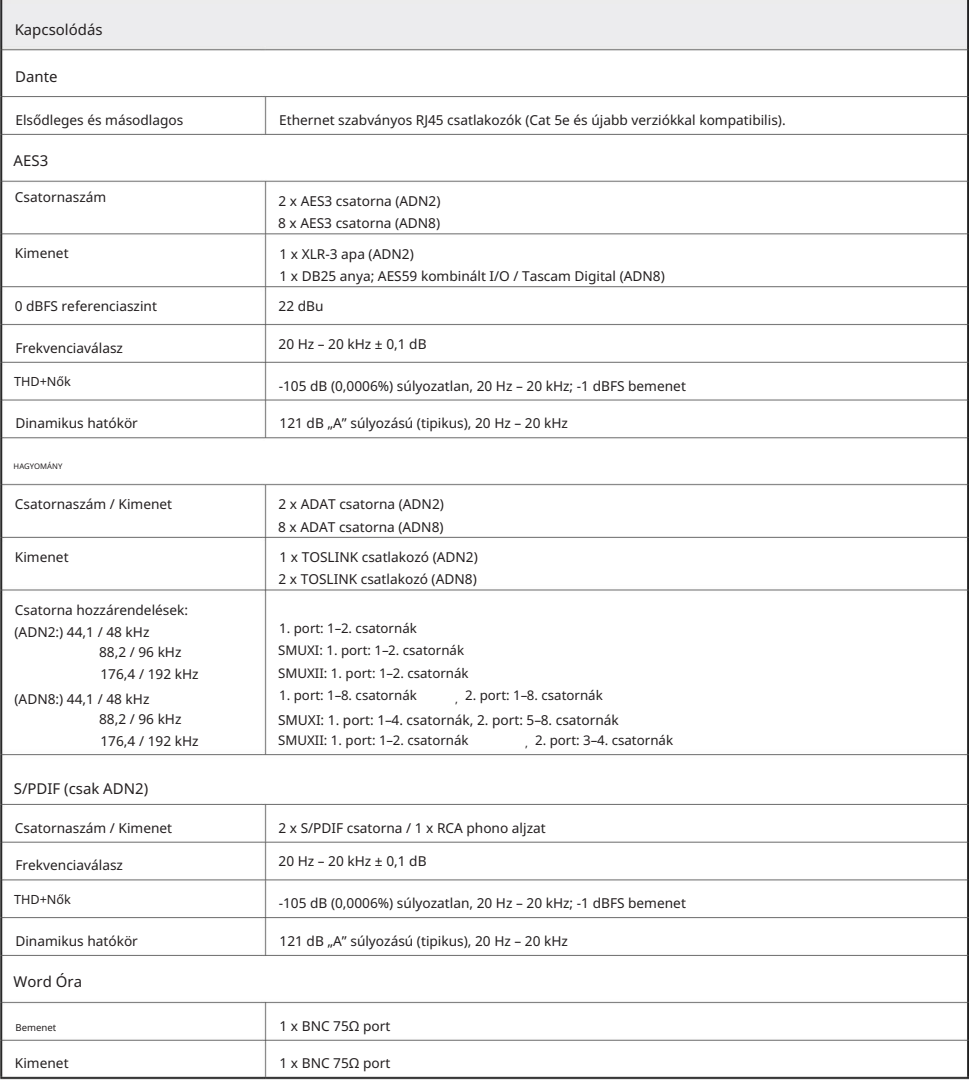

## Focusrite Pro garancia és szerviz

Minden Focusrite termék a legmagasabb szabványok szerint készült, és hosszú évekig megbízható teljesítményt nyújt, ésszerű gondozás, használat, szállítás és tárolás mellett.

A jótállás keretében visszaküldött termékek többsége egyáltalán nem mutat hibát. A termék visszaküldésével kapcsolatos szükségtelen kellemetlenségek elkerülése érdekében kérjük, forduljon a Focusrite ügyfélszolgálatához.

Abban az esetben, ha a termékben az eredeti vásárlástól számított 3 éven belül Gyártási Hiba válik nyilvánvalóvá, a Focusrite ingyenesen biztosítja a termék javítását vagy cseréjét.

Gyártási hibának minősül a termék Focusrite által leírt és közzétett teljesítményének hibája. Gyártási hibának nem minősül a vásárlás utáni szállításból, tárolásból vagy gondatlan kezelésből eredő kár, sem a nem rendeltetésszerű használatból eredő kár.

Míg ezt a jótállást a Focusrite biztosítja, a garanciális kötelezettségeket azon ország forgalmazója teljesíti, ahol a terméket vásárolta.

Ha garanciális problémával vagy garancián kívüli, díjköteles javítással kapcsolatban fel kell vennie a kapcsolatot a forgalmazóval, látogasson el a [www.focusrite.com/distributors oldalra .](http://www.focusrite.com/distributors)

A forgalmazó ezután tájékoztatja Önt a garanciális probléma megoldásának megfelelő eljárásáról. Minden esetben át kell adni az eredeti számla vagy bolti nyugta másolatát a forgalmazónak. Abban az esetben, ha nem tudja közvetlenül bemutatni a vásárlást igazoló bizonylatot, lépjen kapcsolatba a viszonteladóval, akitől a terméket vásárolta, és próbálja meg beszerezni tőlük a vásárlást igazoló bizonylatot.

Kérjük, vegye figyelembe, hogy ha Focusrite terméket a lakóhelye vagy vállalkozása országán kívül vásárol, nem lesz jogosult arra, hogy a helyi Focusrite forgalmazótól tartsa tiszteletben ezt a korlátozott garanciát, bár kérhet garancián kívüli, díjköteles javítást.

Ez a korlátozott jótállás kizárólag a hivatalos Focusrite viszonteladótól vásárolt termékekre vonatkozik (az a viszonteladó, aki a terméket közvetlenül a Focusrite Audio Engineering Limited-től vásárolta az Egyesült Királyságban, vagy annak valamelyik hivatalos forgalmazójától az Egyesült Királyságon kívül). Ez a garancia a vásárlás országában fennálló törvényes jogain felül jár.

## Termékének regisztrálása

A Dante Virtual Soundcard eléréséhez kérjük, regisztrálja termékét: [www.focusrite.com/register](http://www.focusrite.com/register)

## Ügyfélszolgálat és egységszerviz

Ingyenesen felveheti a kapcsolatot a dedikált RedNet ügyfélszolgálati csapatunkkal:

Telefon (Egyesült Királyság): E- mail: [proaudiosupport@focusrite.com](mailto:proaudiosupport%40focusrite.com?subject=) Telefon (USA): +44 (0)1494 836384 +1 (310) 450-8494

## Hibaelhárítás

Ha problémákat tapasztal az ISA ADN2/8 használatával, azt javasoljuk, hogy először keresse fel a támogatási válaszbázisunkat a következő címen: [www.focusrite.com/answerbase](http://www.focusrite.com/answerbase)